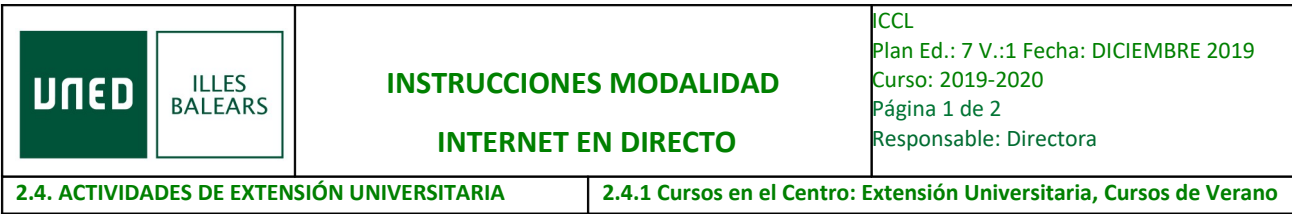

## MEDIO AMBIENTE Y SOSTENIBILIDAD: ASPECTOS GLOBALES Y PARTICULARIDAD BALEÁRICA

Lunes 29 de junio, Martes 30 de junio y Miércoles 1 de julio

## **CONEXIÓN:**

- 1) Acceder a [www.intecca.uned.es](http://www.intecca.uned.es/)
- 2) Ir a Acceso a plataforma AVIP.
- 3) Ir a Iniciar sesión.
- 4) Identificarse:
	- Estudiantes UNED. **Autenticación UNED**: Contraseña y usuario de estudiante.
	- No UNED. **Autenticación AVIP.**

 Usuario: **estudiante** - Contraseña: la recibirá por correo electrónico el día anterior al inicio del curso, o el mismo día, por la mañana, antes de las 12:00 h.

## 5) Acceder al curso:

**CLICAR ENLACE DIRECTO**, que recibirá por correo electrónico el día anterior al inicio del curso, o el mismo día, por la mañana, antes de las 12:00 h.

Durante la primera hora de la PRIMERA jornada del curso debe enviar el siguiente FORMULARIO cumplimentado: [IDENTIFICACIÓN PRIMERA JORNADA DEL](https://uned-illesbalears.net/cursos-y-actividades/cursos-verano/identificacion-del-primer-dia-del-curso-de-verano-de-2016-uned-baleares/)  **[CURSO](https://uned-illesbalears.net/cursos-y-actividades/cursos-verano/identificacion-del-primer-dia-del-curso-de-verano-de-2016-uned-baleares/)** 

Durante la primera hora de la SEGUNDA jornada del curso debe enviar el siguiente FORMULARIO cumplimentado: [BREVE CUESTIONARIO DEL CURSO \(2º DÍA\)](https://uned-illesbalears.net/cursos-y-actividades/cursos-verano/cuestionario-para-enviar-el-segundo-dia-del-curso-de-verano-2016-uned-baleares/)

Durante la primera hora de la TERCERA jornada del curso debe enviar el siguiente FORMULARIO cumplimentado: [BREVE CUESTIONARIO DEL CURSO \(3º DÍA\)](https://uned-illesbalears.net/cursos-y-actividades/cursos-verano/cuestionario-para-enviar-el-tercer-dia-del-curso-de-verano-2016-uned-baleares/)

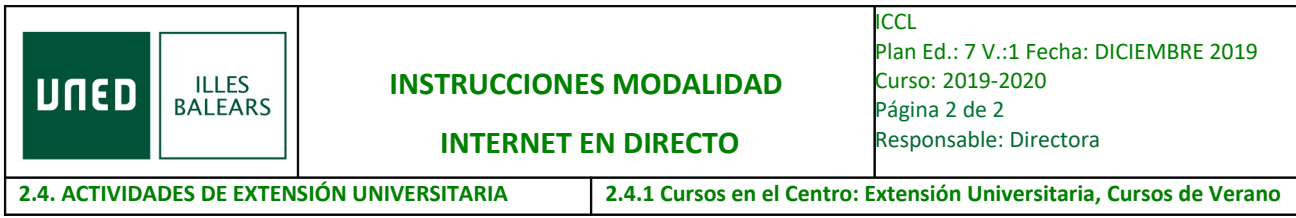

 $\exists$